# TRINITY WORLDWIDE TECHNOLOGIES, LLC

### **5 MICROSOFT WORD HIDDEN TRICKS – PART 1**

Thought you knew all there is to know about Microsoft Word? Think again. Here are a few Microsoft Word features that are slightly "hidden" but can make your work easier.

## **1. Use Word as a Quick Brainstorming Tool**

Double-click anywhere and begin typing…

Goals

**First Draft** 

**Mindmap & Brainstorm** 

Plan

**Good Titles** 

**Call to Action** 

# **2. Replace Invisible Characters and Formatting**

The Find and Replace tool (F5) – Click on Format to search for formatting in your document. (example: you could change font, styles, line spacing.

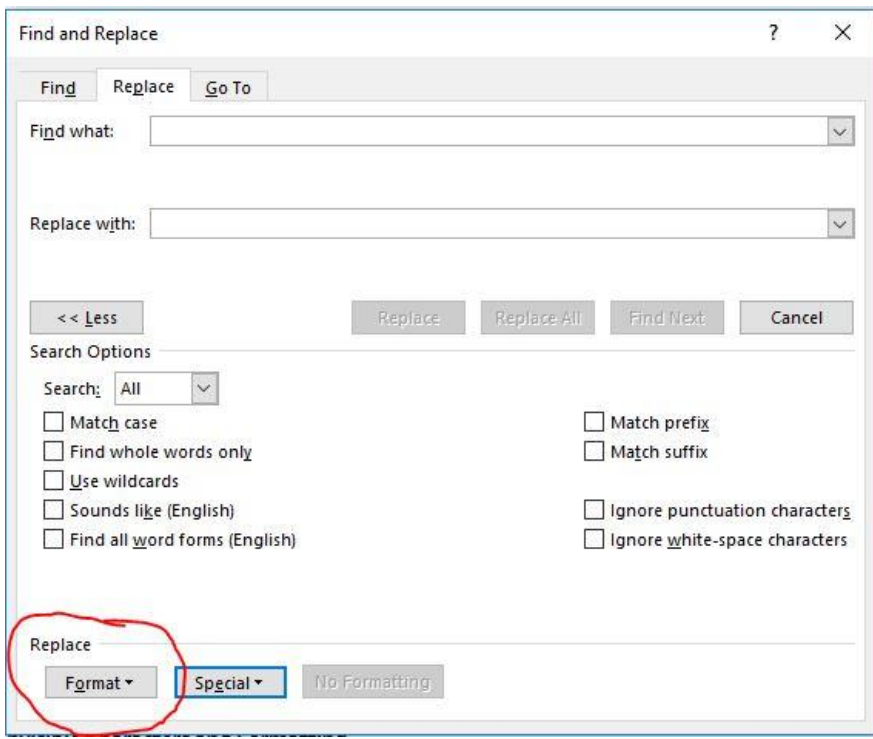

You can also insert commands *(not only text)* into the text field to search formatting and characters directly. Example: **Find What: ^P^P** to search for double spaces and **Replace with: ^P** for single space.

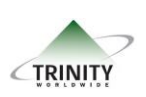

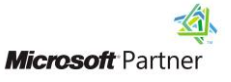

# TRINITY WORLDWIDE TECHNOLOGIES, LLC

#### **5 MICROSOFT WORD HIDDEN TRICKS – PART 1**

## **3. Hop Around to Editing Hotspots**

Hitting **ShiftF-5** will allow you to cycle through the parts of your document you've recently edited. This will even remember where you were editing last after you re-open a document.

### 4. **Highlight a Sentence With a Click**

To quickly highlight an entire sentence, hold down the Ctrl Key in Windows or Command Key on a Mac, and click the beginning of the sentence. Word will take care of the rest.

#### **5. Insert Objects into Word**

Word allows you to insert objects directly into your document. Click Insert> Object. This is how you would add a chart, pdf, Excel spreadsheet, PowerPoint slide etc. to your document.

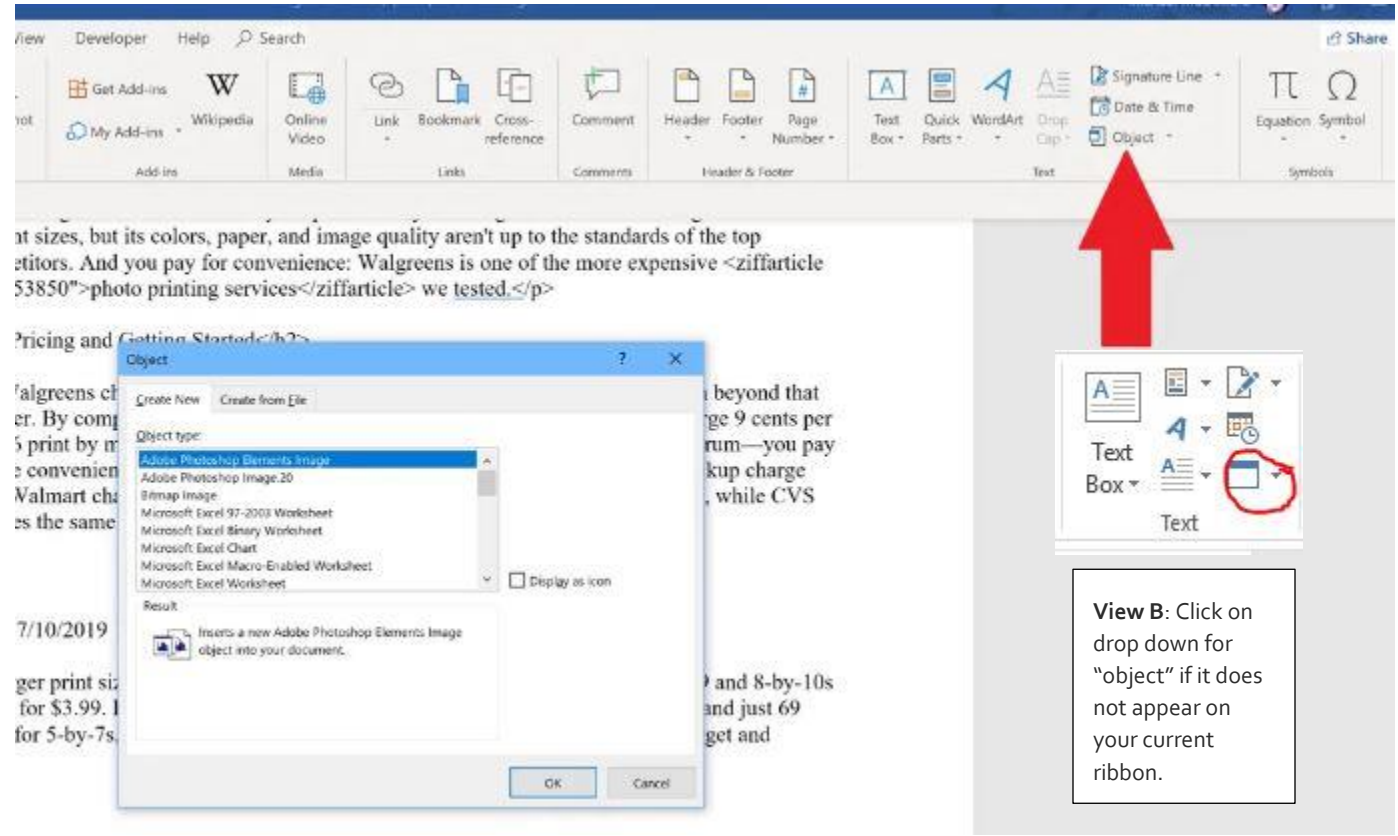

Remember! The search box is your friend. Not sure where something is? In more recent versions of MS Word, you can type what you are looking for in the search box for quick access.

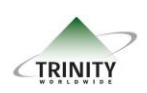

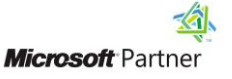